# **Epik Instructivo Parametrización de Exenciones**

**Universidad EAFIT**

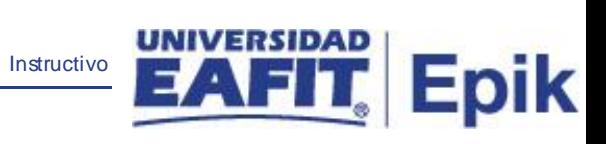

# Contenido

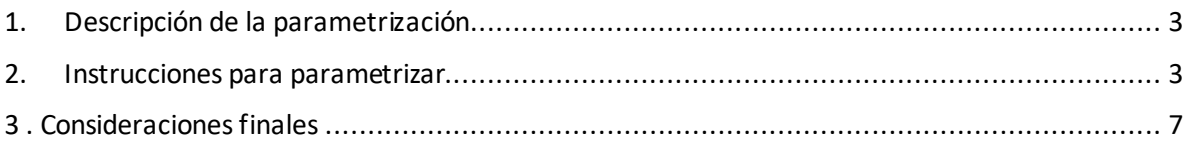

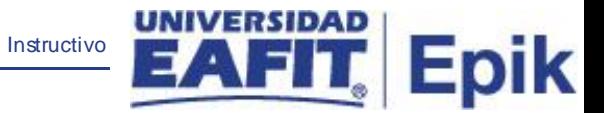

#### <span id="page-2-0"></span>1. Descripción de la parametrización

**Tabla de parametrización:** Mediante esta parametrización se centralizan las definiciones de las exenciones.

**Ruta de Parametrización:** *Menú Principal > Definición de SACR > Datos de Productos > Finanzas del Alumnado > localización > Exenciones > Parametrización de Exenciones*

## <span id="page-2-1"></span>2. Instrucciones para parametrizar

**Periodicidad de parametrización:** la periodicidad de la parametrización de exenciones, se realiza a necesidad de la Universidad, en caso de requerir crear o cambiar una nueva exención por grado académico.

#### **Listado de parametrizaciones requeridas**

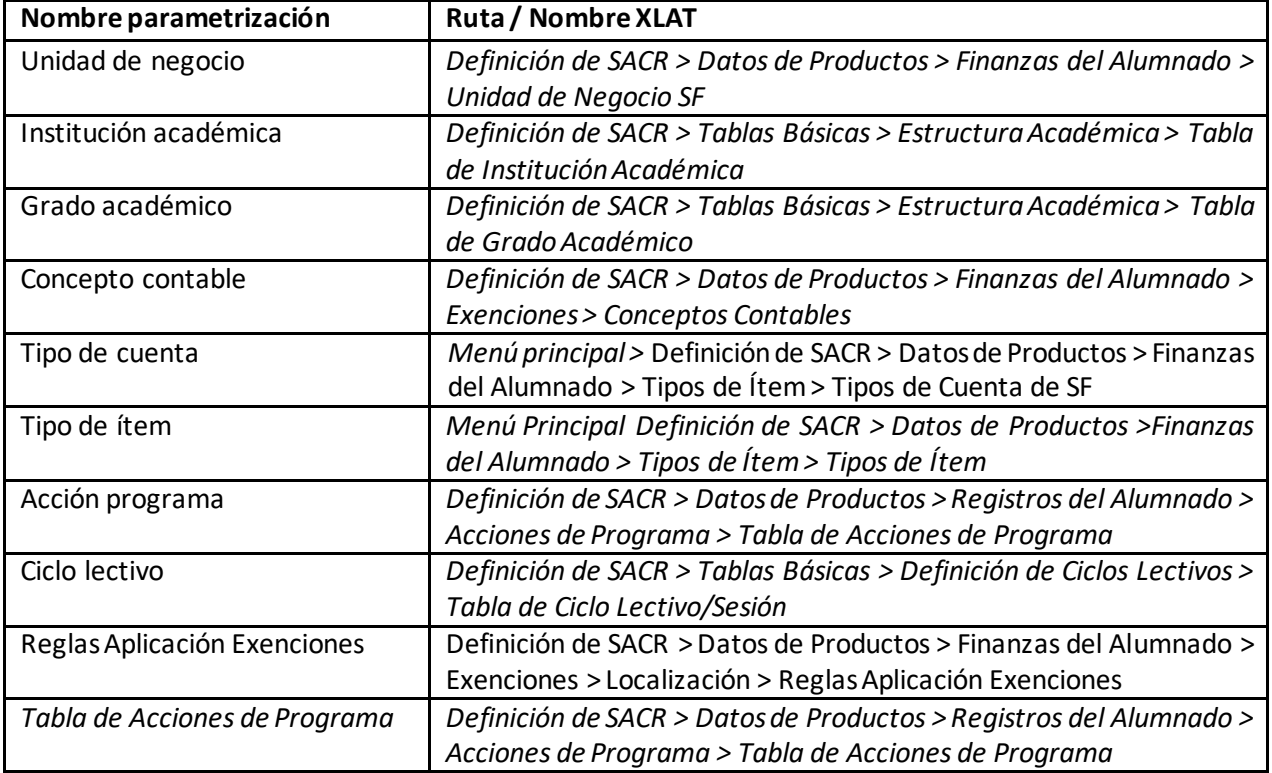

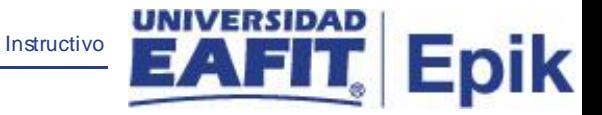

#### **Descripción de campos que aplican en la parametrización:**

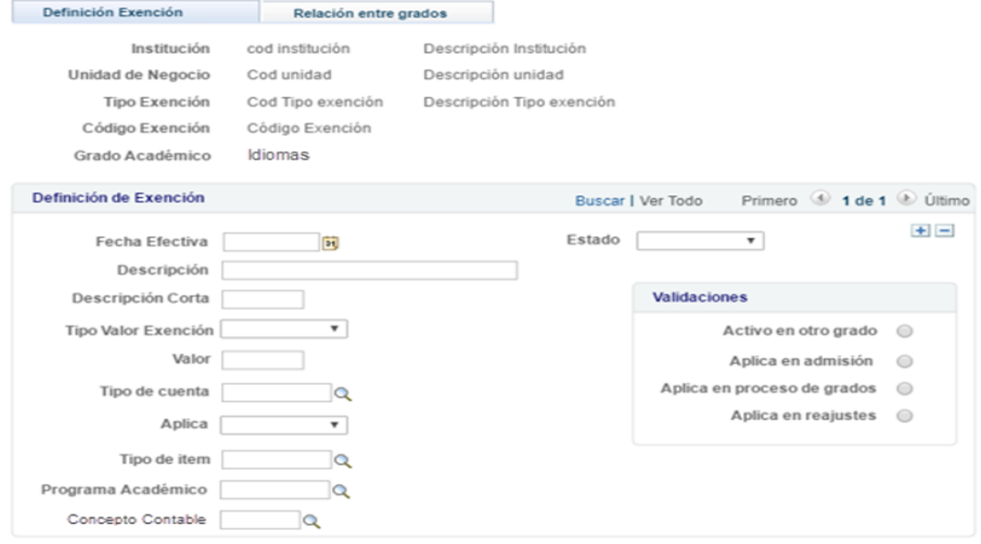

*Imagen 1: definición exenciones* 

De acuerdo a la *Imagen 1* se describen los siguientes campos:

- **1. (\*) institución académica:** Identificación única dentro del sistema de la organización, mínimo cinco (5) caracteres. Para la implementación de Epik, PeopleSoft se definió EAFIT.
- **2. (\*) Unidad de negocio:** Es un ente dentro de la institución que enmarca las reglas contables y financieras de forma independiente
- **3. Tipo de exención:** indica si es una beca o un descuento
- **4. Código de exención:** campo alfanumérico de 4 caracteres, será creado en esta funcionalidad, el sistema valida que no se repita. Ej.: 100B: Beca 100%, 3HER: descuento tres hermanos
- **5. Grado Académico:** Concepto utilizado por Campus para agrupar todas las actividades académicas desarrolladas por el estudiante, asociados a los niveles de formación de la institución. En esta parametrización corresponde al grado académico del estudiante sobre el cual tendrá efecto la exención.
- **6. (\*) Fecha Efectiva:** fecha a partir de la cual está vigente la parametrización de los diferentes tipos de iniciativa.

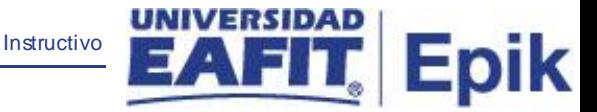

- **7. (\*) Estado:** estado de la parametrización de la exención, indica si se encuentra activa o inactiva.
- **8. Descripción:** Detalle del código de Beca o descuento
- **9. Descripción corta:** detalle de la beca
- **10. Tipo valor exención:** es un XLAT con las siguientes etiquetas
	- **a.** Porcentaje: Se calcula sobre saldo o sobre valor bruto un valor porcentual al monto a afectar.
	- **b.** Valor Fijo: Es un valor único en pesos, que afectará al cargo.
	- **c.** Variable: este valor será dado por la interfaz y debe estar grisado en la parametrización al momento de seleccionar para un descuento.
- **11. Valor:** se detalla el valor fijo o el porcentaje correspondiente. Para el campo Variable el campo valor queda grisado.
- **12. Tipo de cuenta:** clasifican los tipos de ítem en grupos de cuenta utilizables por la Universidad. Permiten manejar de forma independiente la facturación y la asignación de las tasas por demora a los cargos de cada tipo de cuenta. Ejemplo Mat, Adm, Aca
- **13. Aplica:** es un XLAT y deberá validar la forma de aplicación de esta exención según su parametrización, así:
	- **a.** Siempre: aplica la exención para cada vez que de clic en "Aceptar Matrícula" para el grado académico de la asignación de la exención
	- **b.** Único: hace referencia a que se contabilizará una vez y no volverá a estar disponible de acuerdo a los criterios con los que fue asignado al estudiante
	- **c.** Ciclo: aplicará por la vigencia de un ciclo lectivo a todas las matricula que estén dentro de este por el grado académico de la asignación.
- **14. Tipo de ítem:** código único numérico que representa cada uno de los tipos de ítems definidos en el sistema. Se debe utilizar el tipo de ítem de la Beca correspondiente.
- **15. Concepto contable:** permita definir los diferentes conceptos a ser usados en la contabilización de los incumplimientos de política de becas y llevarlos a la interfaz contable cuando se requiera.
- **16. Programa Académico:** Es aquel en el que un estudiante se inscribe, es admitido y realiza una serie de actividades para obtener un título, en caso que aplique. En esta

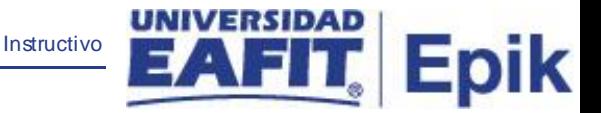

parametrización Corresponde al programa académico del estudiante sobre el cual tendrá efecto la exención.

#### **Validaciones**

- **17. Activo en otro grado:** es un flag que activa la pestaña "Activo en otro grado" para que pueda ser parametrizado para una exención en particular si así se requiere.
- **18. Aplica en admisión:** es un flag que indica que la exención que la tenga marcada será asignada y contabilizada a los estudiantes en su proceso de inscripción (admisiones) al momento de generar el documento de pago de dicho proceso.
- **19. Aplica en proceso de grados:** es un flag que indica que la exención que la tenga marcada será asignada y contabilizada a los estudiantes en su proceso de grados al momento de generar el documento de pago de dicho proceso.
- **20. Aplica reajuste:** es un flag que indica que la exención que la tenga marcada será asignada y contabilizada a los estudiantes en su proceso de reajustes de matrícula al momento de generar el documento de pago de dicho proceso.
- **21. Específico por Grado/Programa:** Este flag activa la validación de la exención para que sea tomada solo por grado académico y/o programa específico.

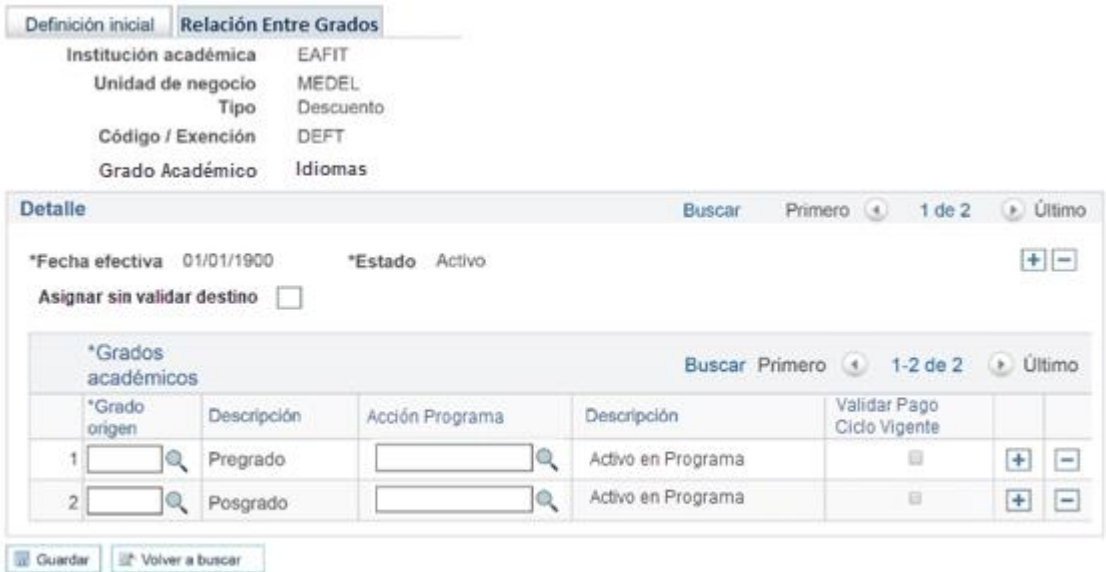

## *Imagen 1.2: relación entre grados*

De acuerdo a la *Imagen 1.2* se describen los siguientes campos:

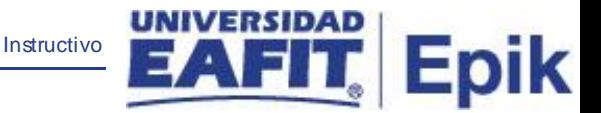

Esta parametrización se activará mediante el flag existente en la pestaña "Definición inicial" y permitirá asignar descuentos a estudiantes que se encuentren activos o que sean egresados de otros grados académicos. como condición para dicho descuento.

- **2.2.1 Asignar sin validar destino:** Si se activa el flag **Asignar sin validar** está marcado o no, será evaluado durante el proceso de asignación masiva.
- **2.2.2 Grado origen:** siempre corresponderá al que se está parametrizando en la pestaña "Relación entre Grados" y no podrá tener el mismo valor de grado académico con el que se parametriza como destino en la definición de la exención.
- **2.2.3 Descripción:** Descripción del grado origen de la exención
- **2.2.4 Acción programa:** Define el estado o estados que un estudiante tiene en un programa determinado. Ejemplos: Activar, revocación de admisión, interrupción, permiso, cambio de plan, cambio de programa, suspensión, entre otros.
- **2.2.5 Descripción:** Descripción de la acción programa
- **2.2.6 validar pago ciclo vigente:** Este flag al activarlo indica que se debe realizar las validaciones de que el estudiante realizo el pago del documento de pago en el grado relacionado.

<span id="page-6-0"></span>3 . Consideraciones finales *N/A*